# **PRODUCT MANUAL**

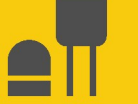

**Sensor** 

# **DustVue**

In-Field Soiling Measurement for Operational and Site Assessment (IEC 61724-1 Compliant)

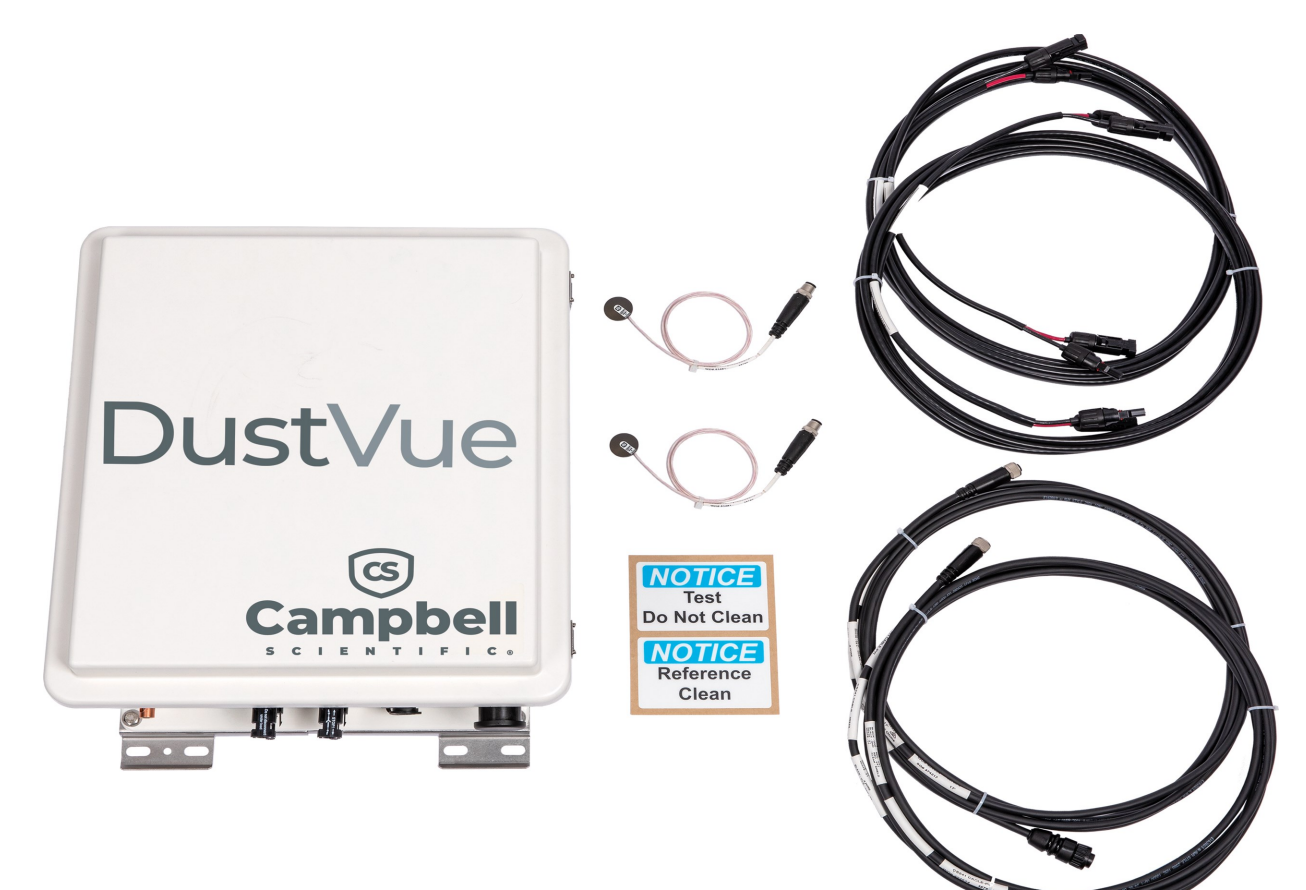

Revision: 08/2023 Copyright © 2023 Campbell Scientific, Inc.

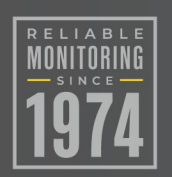

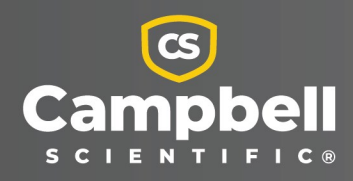

# Please read first

### About this manual

Please note that this manual was originally produced by Campbell Scientific Inc. primarily for the North American market. Some spellings, weights and measures may reflect this origin. Some useful conversion factors:

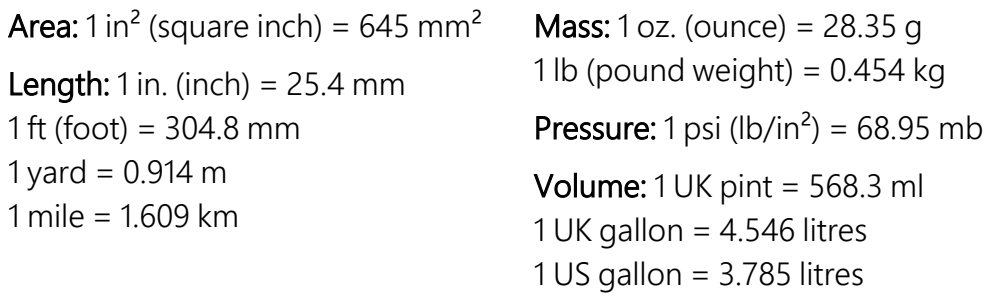

In addition, while most of the information in the manual is correct for all countries, certain information is specific to the North American market and so may not be applicable to European users.

Differences include the U.S standard external power supply details where some information (for example the AC transformer input voltage) will not be applicable for British/European use. Please note, however, *that when a power supply adapter is ordered it will be suitable for use in your country*.

Reference to some radio transmitters, digital cell phones and aerials may also not be applicable according to your locality. Some brackets, shields and enclosure options, including wiring, are not sold as standard items in the European market; in some cases alternatives are offered. Details of the alternatives will be covered in separate manuals.

Part numbers prefixed with a "#" symbol are special order parts for use with non-EU variants or for special installations. Please quote the full part number with the # when ordering.

### Recycling information

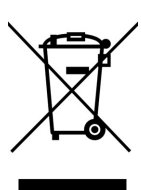

At the end of this product's life it should not be put in commercial or domestic refuse but sent for recycling. Any batteries contained within the product or used during the products life should be removed from the product and also be sent to an appropriate recycling facility, per The Waste Electrical and Electronic [Equipment](https://www.legislation.gov.uk/uksi/2013/3113/contents/made) (WEEE) [Regulations](https://www.legislation.gov.uk/uksi/2013/3113/contents/made) 2013. Campbell Scientific Ltd can advise on the recycling of the equipment and in some cases arrange collection and the correct disposal of it, although charges may apply for some items or territories.

For further advice or support, please contact Campbell Scientific Ltd, or your local agent.

# Table of contents

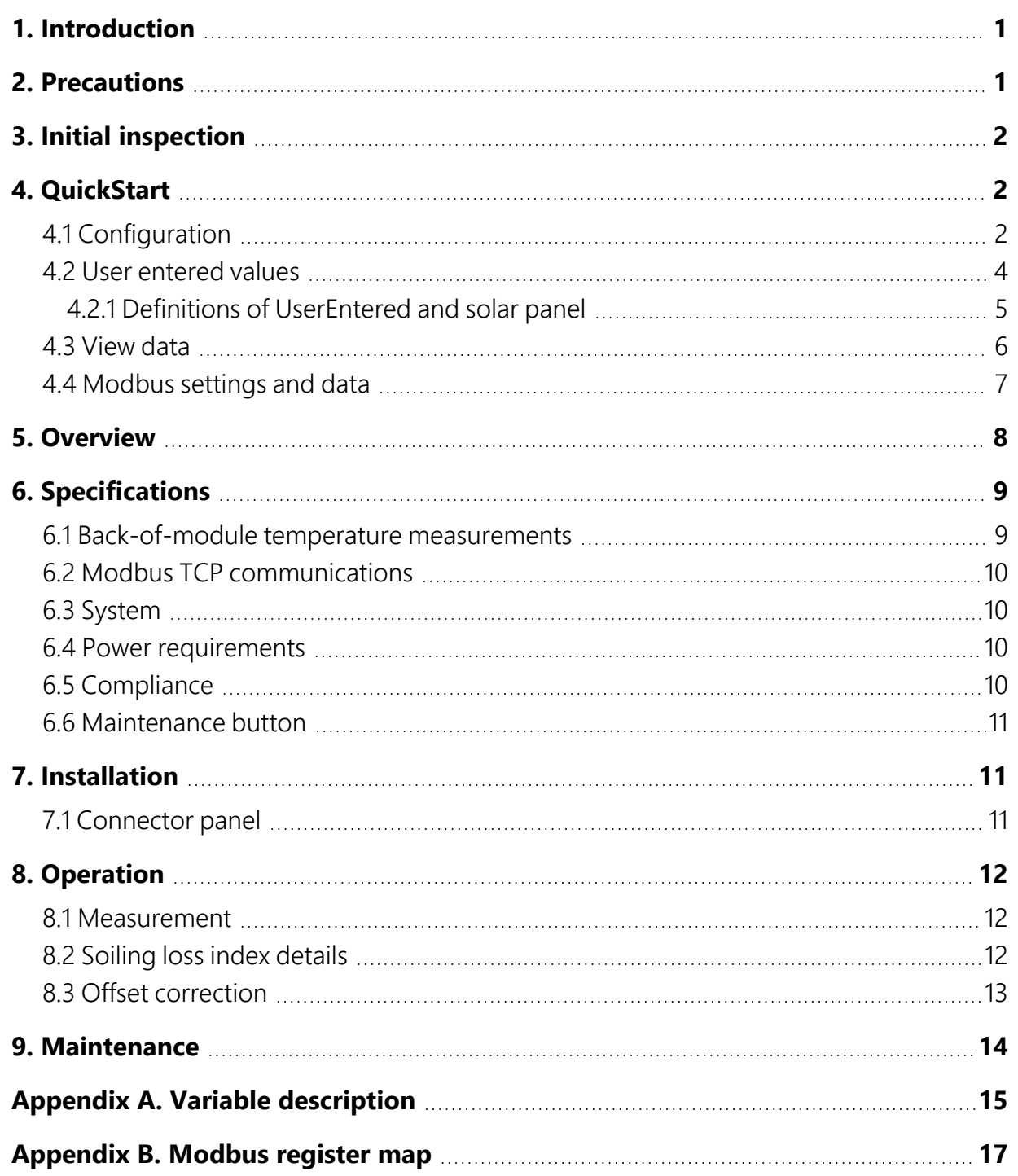

# <span id="page-3-0"></span>1. Introduction

The DustVue Soiling Loss Sensor provides solar energy professionals with information needed to evaluate and manage the impact of soiling on power production at the site. Plant operators can use this information to determine when to clean the array, which saves the cost of unnecessary cleanings and also helps to minimize damage caused by frequent cleanings.

The DustVue is designed to be the principle component of an independent soiling measurement station, or as an add-on peripheral to any new or existing meteorological station. The DustVue is delivered field ready and requires no programming. The DustVue will work with any photovoltaic (PV) panel up to 700 W. Smaller wattage panels can be used. Consult Campbell Scientific before purchasing if using a panel smaller than 20 W. Two highly accurate and rugged back-of-panel temperature sensors are included.

# <span id="page-3-1"></span>2. Precautions

READ AND UNDERSTAND the [Safety](#page-22-0) section at the back of this manual.

### DANGER:

Fire, explosion, and severe-burn hazard. Misuse or improper installation of the internal lithium battery can cause severe injury. Do not recharge, disassemble, heat above 100 °C (212 °F), solder directly to the cell, incinerate, or expose contents to water. Dispose of spent lithium batteries properly.

### WARNING:

- Protect from overvoltage.
- Protect from water.
- Protect from ESD (electrostatic discharge).

IMPORTANT: Maintain a level of calibration appropriate to the application. Campbell Scientific recommends factory recalibration of the DustVue every three years.

# <span id="page-4-0"></span>3. Initial inspection

The DustVue ships with the following:

- DustVue enclosure
- 2 back-of-panel temperature sensors: CS241-17-PT Surface-Mount Temperature Sensors
- UV-resistant 8 in. cable ties used to secure the temperature sensor cables
- Flat-bladed screwdriver for connecting wires to terminals
- USB 2.0 Cable Type A Male to Micro B Male for computer communications
- CR310 Certificate of Calibration
- 8 GB USB flash drive with *Device Configuration Utility* software

Upon receipt of the DustVue, inspect the packaging and contents for damage. File damage claims with the shipping company.

Immediately check package contents. Thoroughly check all packaging material for product components that may be concealed. Check model numbers, part numbers, and product descriptions against the shipping documents. Model or part numbers are found on each product. On cabled items, the number is often found at the end of the cable that connects to the measurement device. The Campbell Scientific number may differ from the part or model number printed on the sensor by the sensor vendor. Ensure that you received the expected cable lengths. Contact Campbell Scientific immediately about discrepancies

# <span id="page-4-1"></span>4. QuickStart

# <span id="page-4-2"></span>4.1 Configuration

*Device Configuration Utility* software is required to set time, set/view IP addresses, change Ethernet settings, and view data. This software can be installed from the USB drive sent with the DustVue. It is also available as a free download at [www.campbellsci.com/devconfig.](http://www.campbellsci.com/devconfig)

- 1. Open the *Device Configuration Utility*
- 2. In the Device Type panel, select CR300 Series.
- 3. Follow the steps shown in the right panel of the window to connect.

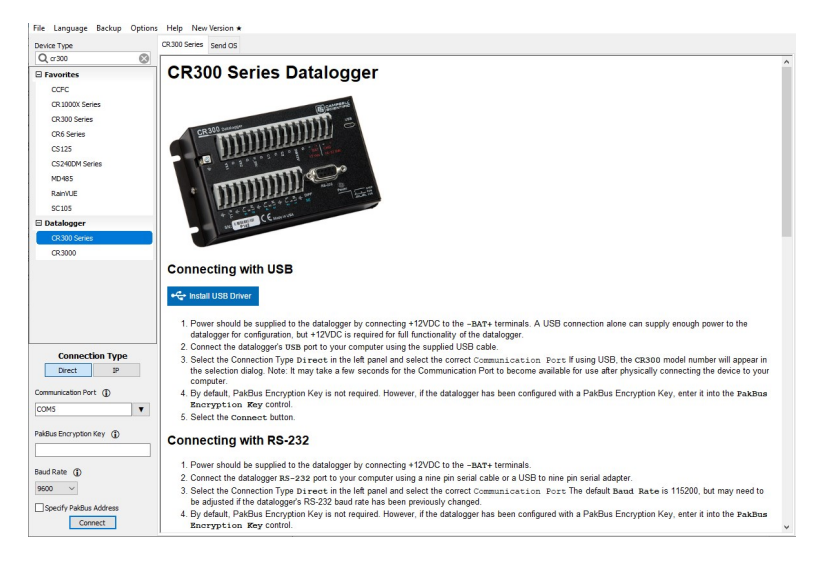

- 4. Set the Ethernet settings
	- a. Select the Deployment tab.
	- b. Fill in the Ethernet information appropriate for your network.

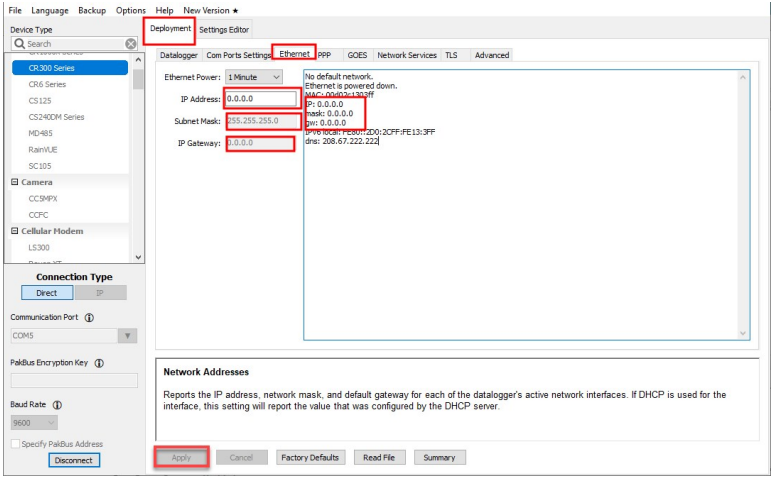

- c. Press Apply on the bottom left of the screen to save the Ethernet network settings.
- 5. Set time. Although set at the factory, confirm time settings are correct and if necessary, reset the clock at the time of deployment.
	- a. In the Logger Control tab use the drop down next to Reference Clock Setting and select UTC (Greenwich Mean Time). Click Set Clock to apply the setting.

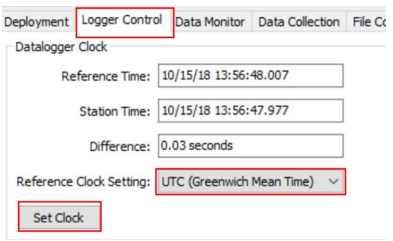

## <span id="page-6-0"></span>**4.2 User entered values**

UserEntered values will be applied at the factory prior to shipping if they are provided to Campbell Scientific when the DustVue is ordered.

Confirm all UserEntered values are entered correctly at the time of deployment.

### CAUTION:

Be sure to check the *Longitude\_UserEntered*, *TempCoefflscTest\_UserEntered*, *TempCoefflscRef\_ UserEntered*, *IscTeststc\_UserEntered*, and *IscRefstc\_UserEntered* values.

If any UserEntered values need to be changed, do the following the steps:

1. Select the Data Monitor tab.

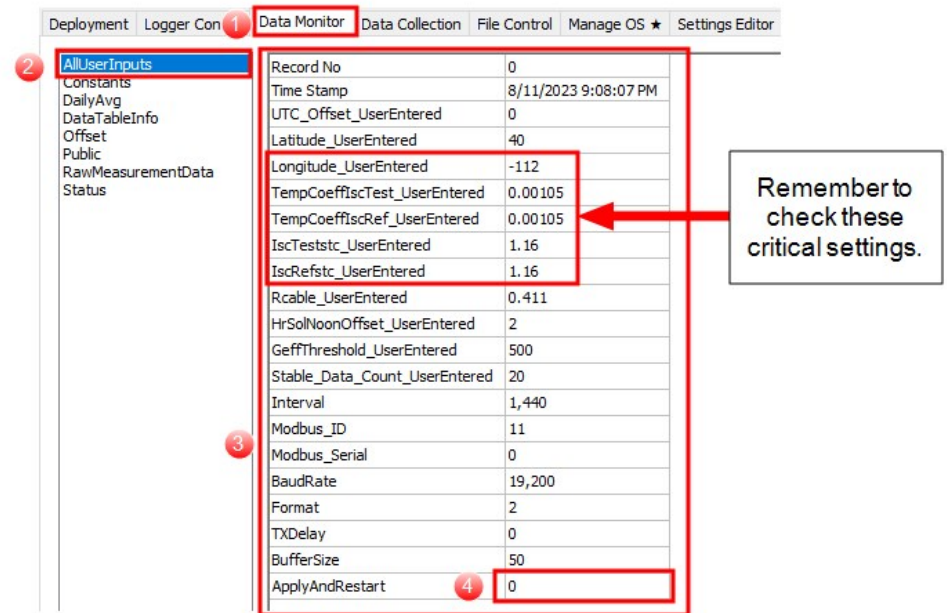

- 2. Select the AllUserInputs table.
- 3. For each value that needs to be changed, do the following.
- a. Double click on the value in the field that needs to be changed:
- b. Enter the correct value:
- c. Press Enter to set the correct value.
- <span id="page-7-0"></span>4. When all values are corrected, set the ApplyandRestart variable to 1 and press Enter to reset the system and apply all the values.

## | 4.2.1 Definitions of UserEntered and solar panel

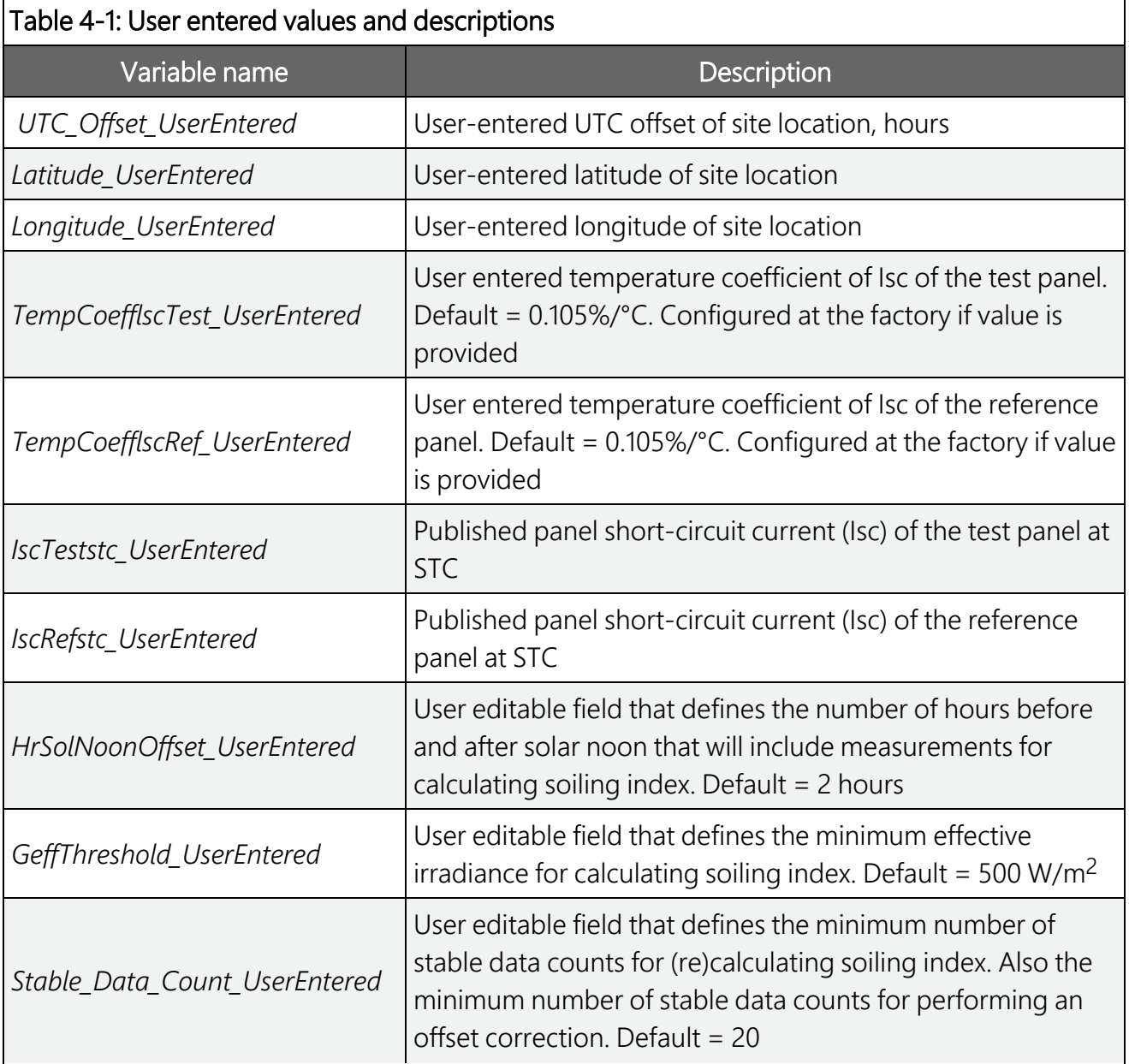

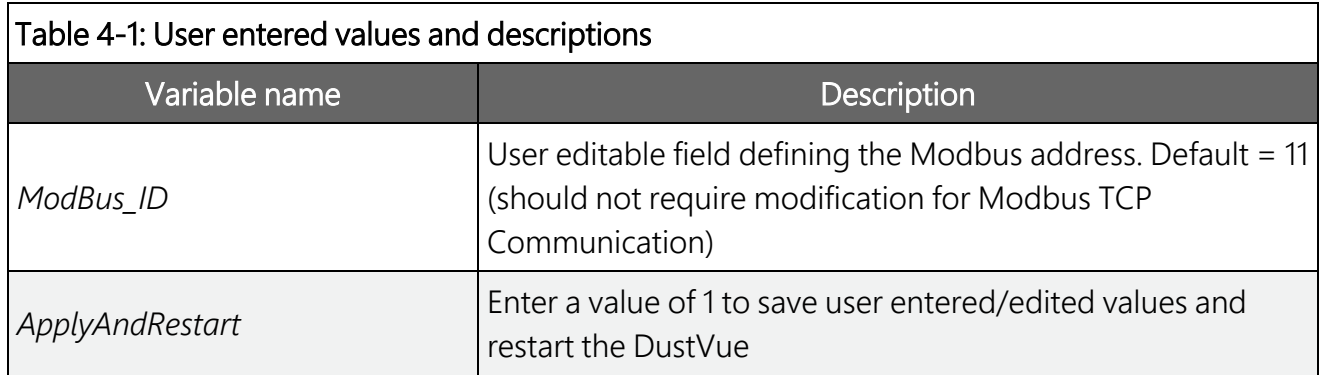

## <span id="page-8-0"></span>4.3 View data

The DustVue outputs data over Modbus TCP (see [Modbus](#page-19-0) register map (p. 17). Live data is shown in the Public table. To verify the system is working as expected, review the Raw\_Measurement\_ Data and the Modbus\_Register\_Map values.

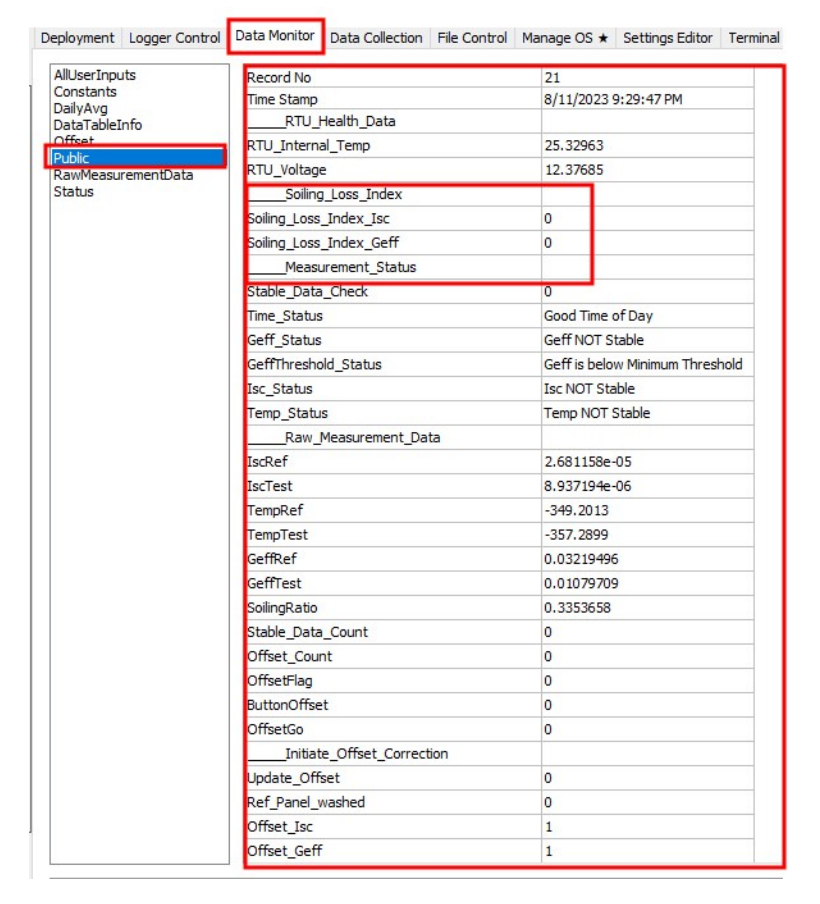

The soiling loss index, based only on short-circuit current and effective irradiance (including temperature correction), will show the previous days soiling loss index, assuming the minimum number of stable data points are recorded.

## NOTE:

Both panels will generally soil at the same rate. The soiling ratio is most important the day after the reference panel is cleaned.

<span id="page-9-0"></span>If zero stable data points are recorded during the previous day, the SLI will show NAN. If the minimum number of stable data are recorded, the soiling loss indexes will update at midnight.

## **4.4 Modbus settings and data**

The following table shows default Modbus settings for the DustVue. Any device querying information from the DustVue must have the same settings in order to receive the information.

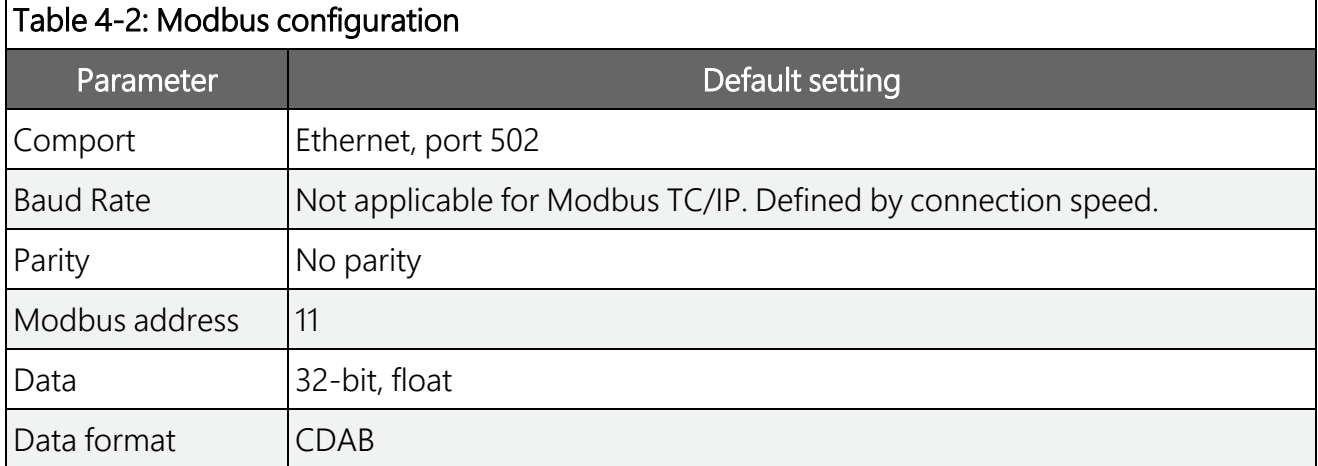

The Modbus data can be viewed in the **Public** table.

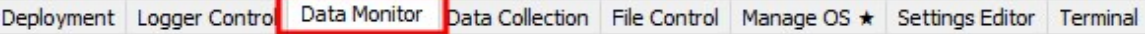

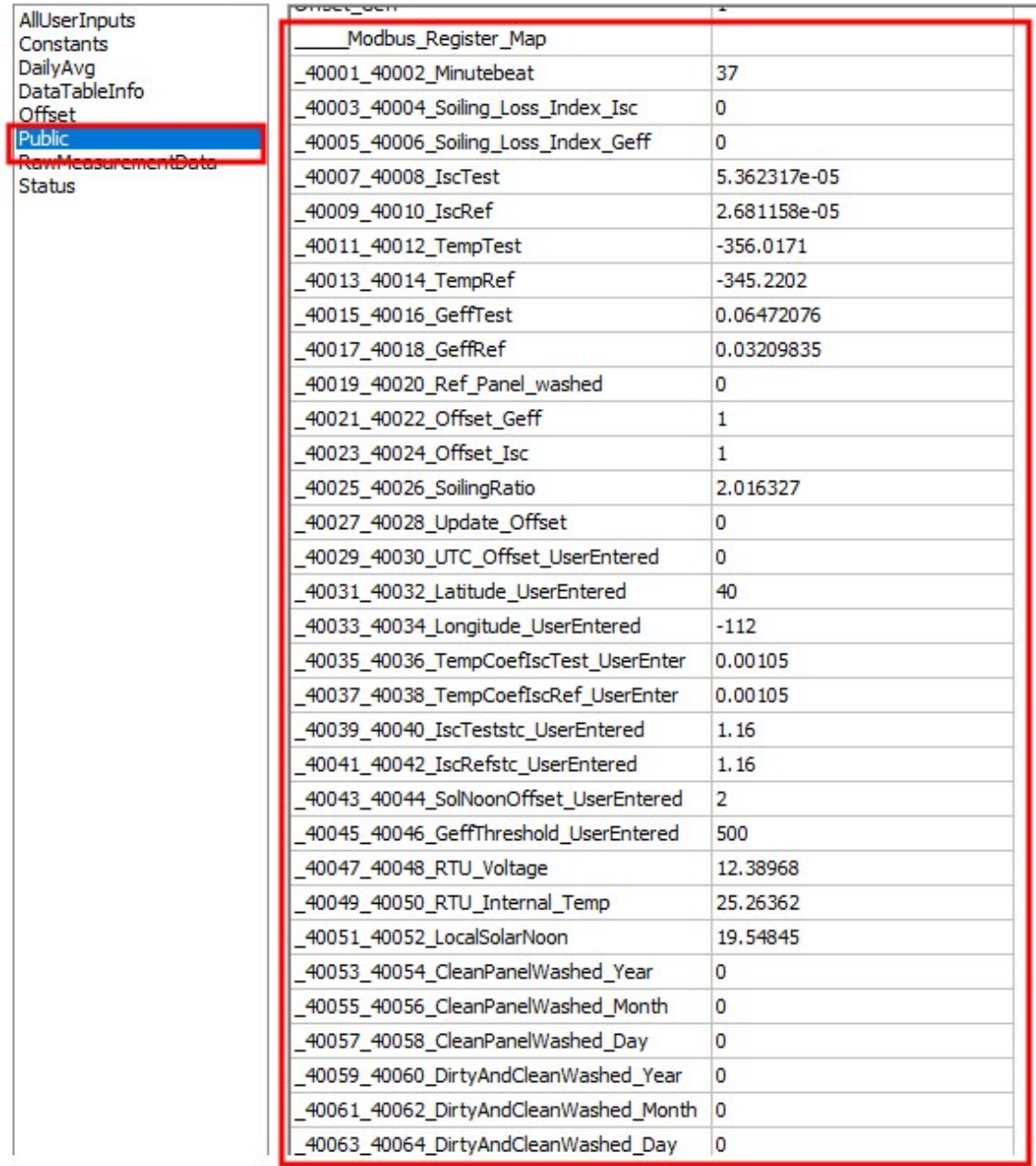

# <span id="page-10-0"></span>5. Overview

The DustVue uses the comparison-of-short-circuit method for assessing solar module performance and losses due to soiling. Numerous studies have compared the advantages and disadvantages of the different methods used to calculate losses due to soiling. These studies

show that the short-circuit current of a solar module is directly proportional to the light intensity and is a reliable method to measure changes in light intensity that reaches the solar cells.

The DustVue can be directly integrated with on-site SCADA using Modbus TCP or it can be added to new or existing solar meteorological monitoring systems (bottom of [Figure](#page-11-2) 5-1 [p. 9]).

The DustVue supports many communication options, including: Internet protocols, Modbus, PakBus, and PakBus encryption. (See Modbus TCP [communications](#page-12-0) (p. 10) for a complete list).

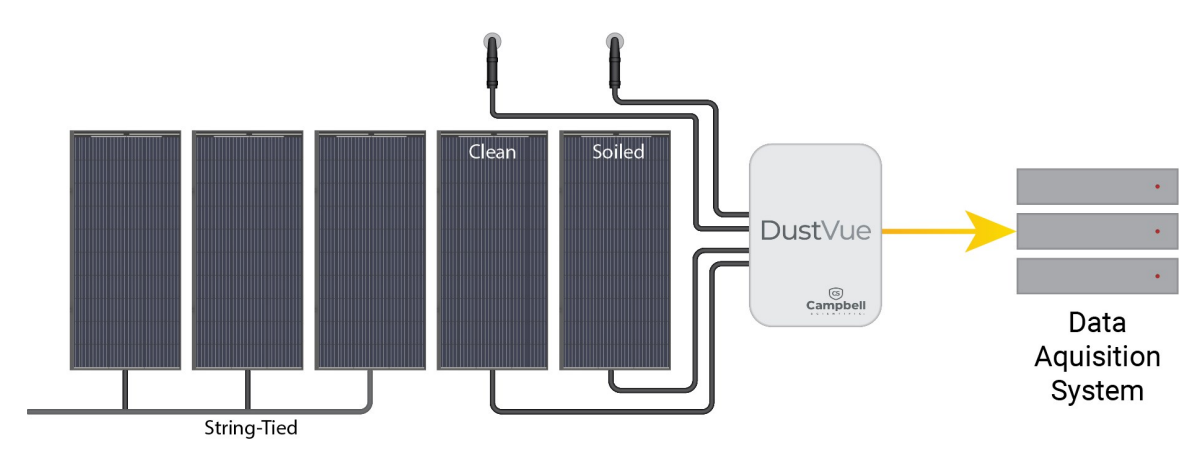

*Figure 5-1. Example applications*

# <span id="page-11-2"></span><span id="page-11-0"></span>6. Specifications

The DustVue is tested and guaranteed to meet electrical specifications in a standard –40 to +70 °C non-condensing environment.

Uncertainty on soiling loss index:  $~1\%$ Data logger recommended recalibration rate: Every 3 years Compatible solar panels: Compatible with panels up to 700 W

## <span id="page-11-1"></span>6.1 Back-of-module temperature measurements

Operating temperature range: -40 to +150 °C Class A PRT accuracy:  $\pm (0.15 + 0.002t)$  °C Element type: Precision 1000 ohm Class A platinum sensing element (PT-1000)

## <span id="page-12-0"></span>**6.2 Modbus TCP communications**

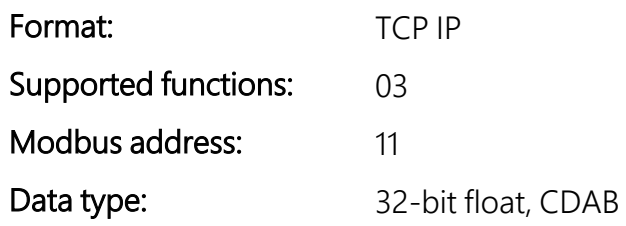

## <span id="page-12-1"></span>6.3 System

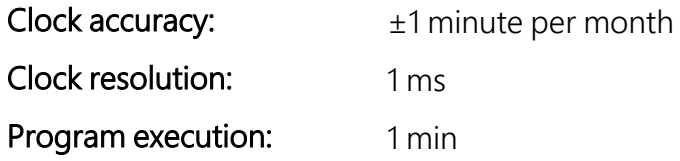

## <span id="page-12-2"></span>**6.4 Power requirements**

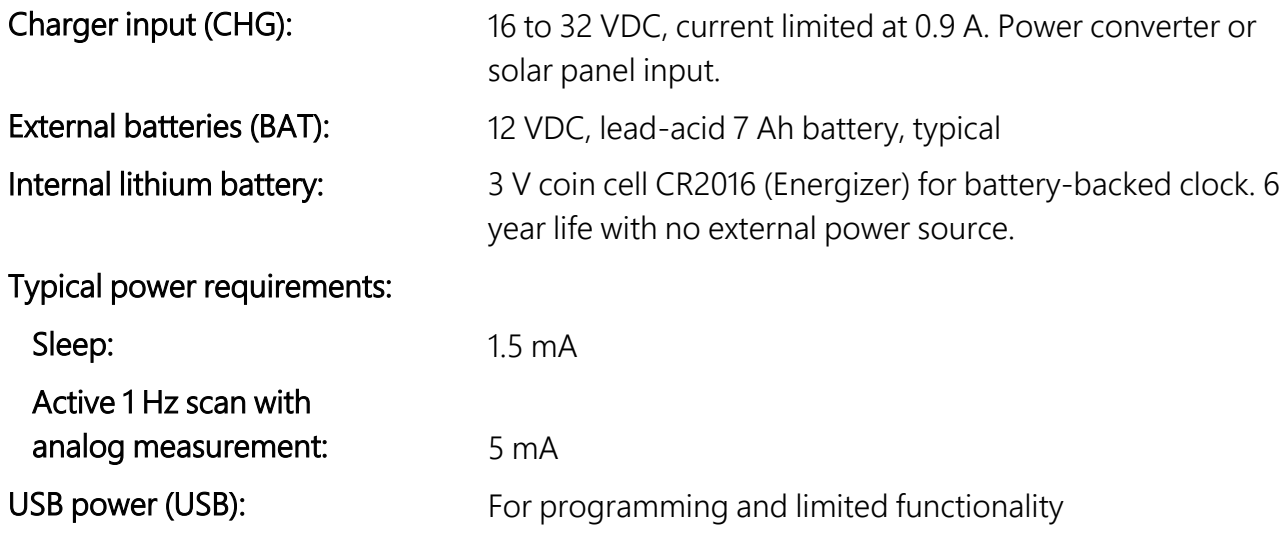

## <span id="page-12-3"></span>**6.5 Compliance**

IEC 61724-1 (2021) compliant. View compliance documents at [www.campbellsci.com/dustvue.](http://www.campbellsci.com/dustvue)

## <span id="page-13-0"></span>**6.6 Maintenance button**

- Press < 5 s: Records cleaning of reference panel. Recommend cleaning reference panel at least once a week, depending on site and user requirements
- <span id="page-13-1"></span>Press > 5 s: Records cleaning of both panels to initiate an offset correction procedure. Recommend doing once a year

# <span id="page-13-2"></span>7. Installation

## 7.1 Connector panel

[Figure](#page-13-3) 7-1 (p. 11) shows the connector panel.

## WARNING:

To prevent injury, completely cover the PV panels to limit output and current and voltage during installation. Do not short PV panel + and – wires.

<span id="page-13-3"></span>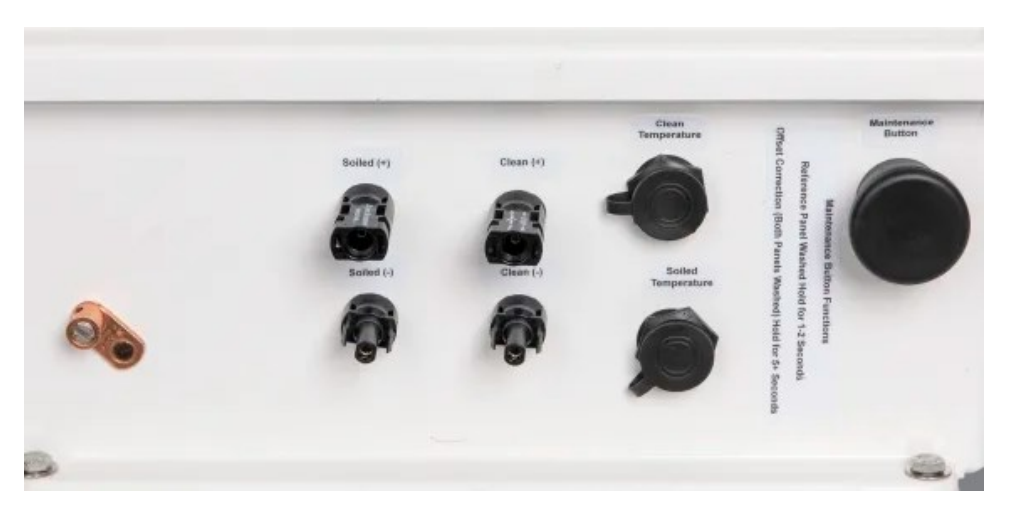

*Figure 7-1. DustVue connector panel*

# <span id="page-14-0"></span>8. Operation

# <span id="page-14-1"></span>**8.1 Measurement**

To estimate soiling loss index (SLI), the DustVue system compares the outputs and temperatures of two identical PV panels mounted side by side: one clean, and the other soiled naturally.

Current measurements and back-of-panel temperature measurements are made. To help minimize PV panel degradation, the panel is maintained in an open-circuit hold state between measurements.

From short-circuit current and back-of-panel temperature, the effective irradiance of each panel is calculated in accordance with IEC 60904, and the SLI is calculated according to [Eq.](#page-15-1) 2 (p. 13).

A daily-average SLI is calculated, available for SCADA (supervisory control and data acquisition), and stored in onboard memory. For immediate feedback, a real-time index and quality factor are available. Raw measured data are stored and available for analysis or independent postprocessing. Descriptions of available values are shown in Variable [description](#page-17-0) (p. 15)

In accordance with IEC 61724-1 (2021), the DustVue calculates the daily soiling loss index during the hour before and the hour after solar noon. Only the values showing effective irradiance greater than 500 W/m<sup>2</sup> are included to minimize the effects from the zenith angle of the sun, PV panel current dependence on irradiance level, and air mass density. The DustVue also filters out data that is classified as unstable (IEC 61724-1 [2021]), such as data during cloud cover. A variable, *Stable\_Data\_Count*, increments when all criteria are met.

# <span id="page-14-2"></span>**8.2 Soiling loss index details**

In terms of quantities that can be measured directly from a PV panel, soiling loss index (SLI) is defined as the loss in the irradiance reaching the solar cells of a PV panel. If all other factors are the same, this loss is primarily due to the loss in transmission properties of the glass as a result of soiling.

Irradiance ( $W/m^2$ ) is calculated from short-circuit current as:

$$
G_{eff}=I_{SC}\ \left(\frac{\left[1-\alpha\left(T-T_0\right)\right]}{I_{SC,STC}}\right)\ast1000
$$

Eq. 1

Where:

- $G_{\text{eff}}$  effective irradiance reaching the solar cells (W/m<sup>2</sup>)
- $\bullet$   $I_{SC,STC}$  = short-circuit current at standard test conditions (STC)
- $\bullet$  T = back-of-panel temperature ( $\degree$ C)
- $\bullet$  T $_0$  =back-of-panel temperature at STC, typically 25 °C
- <span id="page-15-1"></span> $\bullet$   $\alpha$  = temperature coefficient of short-circuit current

SLI uses the effective irradiances of a clean reference panel and a dirty test panel. It is defined as

$$
SLI = \left(1 - \frac{G_{\text{eff,Test}}}{G_{\text{eff,Ref}}}\right) \times 100\,\%
$$
 Eq. 2

<span id="page-15-0"></span>Where G<sub>eff,Ref</sub> is the effective irradiance calculated from the clean reference panel, and G<sub>eff,Test</sub> is the effective irradiance calculated from the test panel.

## **8.3 Offset correction**

PV panels often differ in power output under identical conditions, even when they are the same model from the same manufacturing batch. This offset in power output can be determined upon installation and updated after each cleaning of both panels. The offset correction is initiated by pressing the Maintenance button for 5 s or more. The procedure determines the offset, and then implements a correction factor into the measurement sequence to remove any effects that may be caused by differences in panel power output under identical conditions. Carefully clean both panels before initiating the offset correction process. Cleaning should be completed before 11 am.

### NOTE:

Regardless of when the offset process is initiated, the offset will be updated at midnight on the next day when the minimum number of data points required to calculate a good offset is met.

After both panels are clean:

- 1. Press and hold the **Maintenance** button for a duration of greater than 5 seconds.
- 2. A variable named Update\_Offset will be raised to 1. The time this button was pressed will be recorded in the data table named offset.
- 3. Results will be available when the minimum number of data points has been met for calculating a good offset value. This is typically midnight if the offset was initiated in the morning, or midnight of the following day if the offset was initiated in the afternoon or evening.

### NOTE:

This procedure (maintenance button press greater than 5 s) is only used to remove an offset when both panels are clean. This is not the same as the regular maintenance procedure (maintenance button press < 5 s after reference panel is cleaned).

If the maintenance button is inadvertently pressed for more than 5 s and the offset correction is not needed, the process can be aborted by accessing the DustVue through the assigned IP address and using *Device Configuration Utility* to reset the Offset Correction variable to 0 before midnight.

# <span id="page-16-0"></span>9. Maintenance

For more accurate soiling-rate results, clean the reference (clean) panel as often as the pyranometer is cleaned, a minimum of once per week. Clean with distilled water and a lint-free cloth. After cleaning, press the Maintenace button and hold for less than 5 s.

# <span id="page-17-0"></span>Appendix A. Variable description

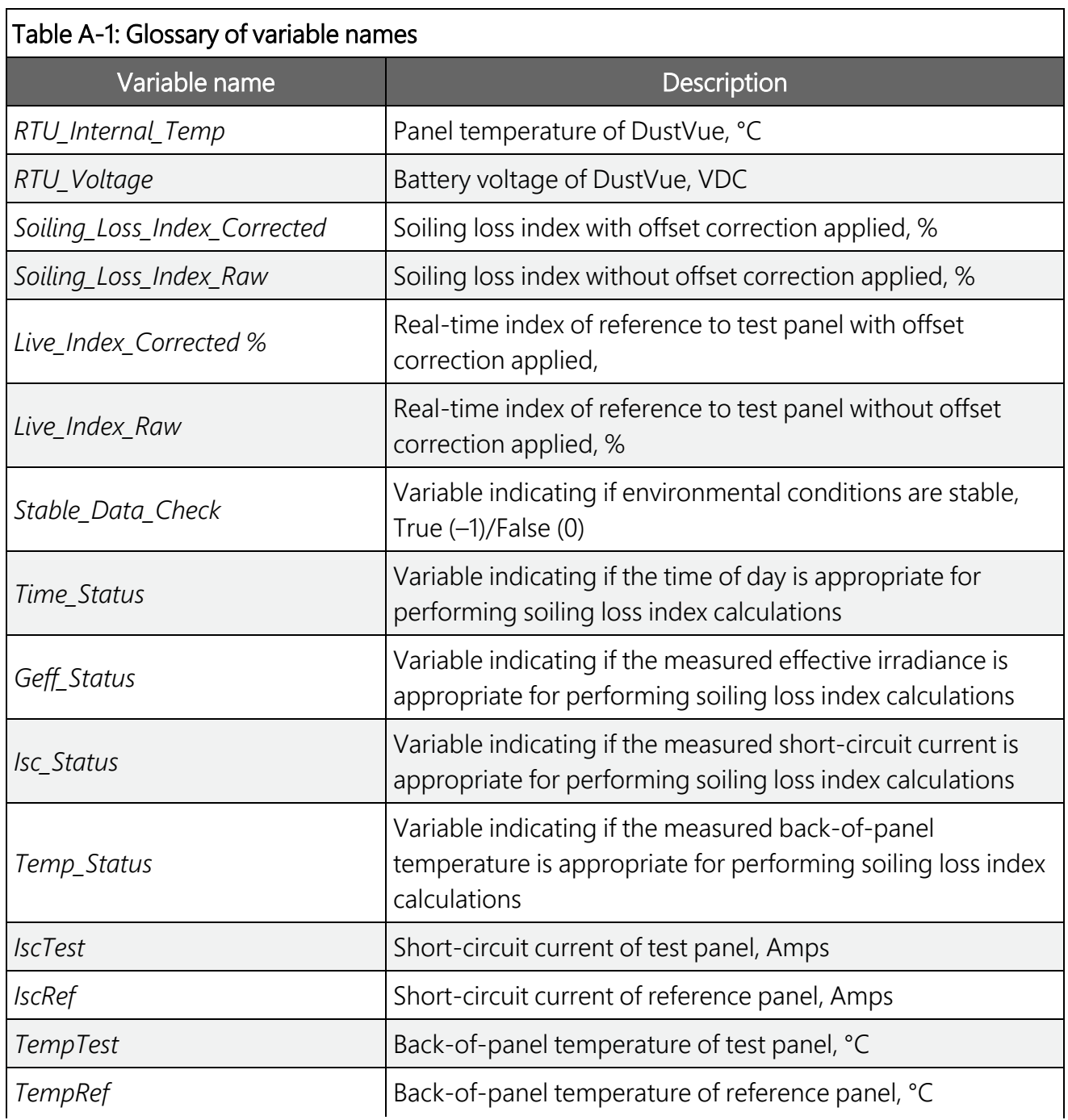

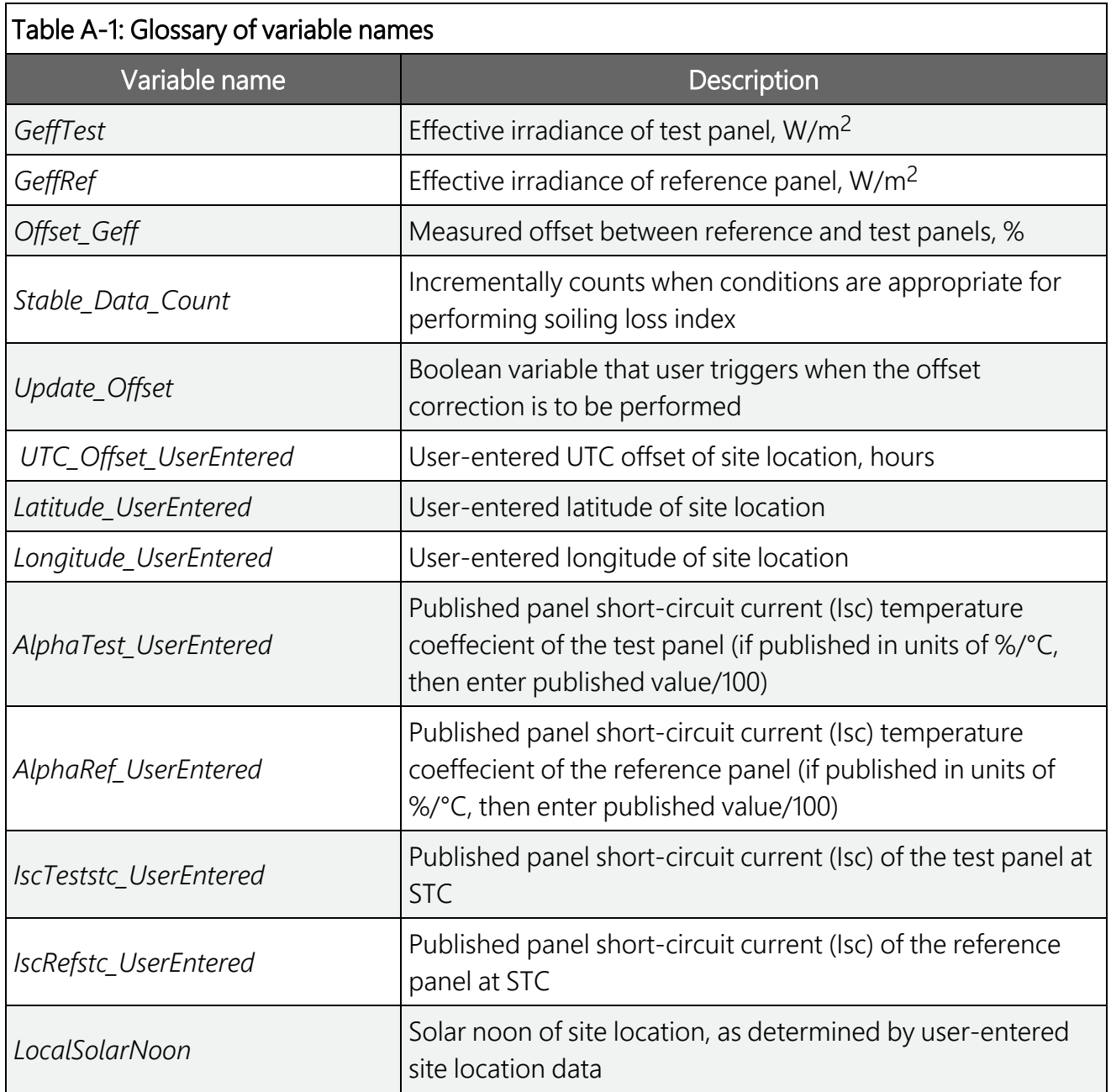

# <span id="page-19-0"></span>Appendix B. Modbus register map

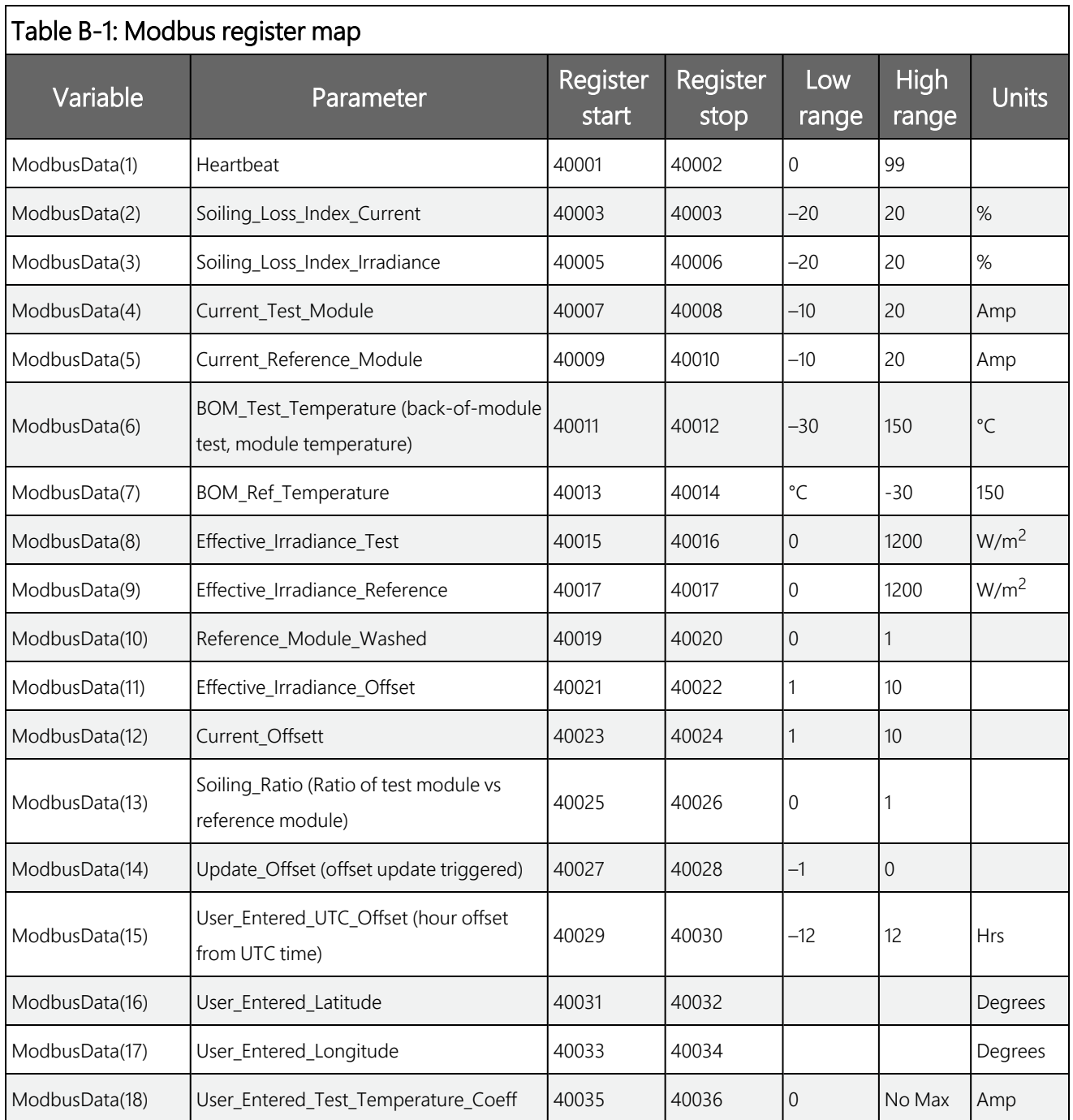

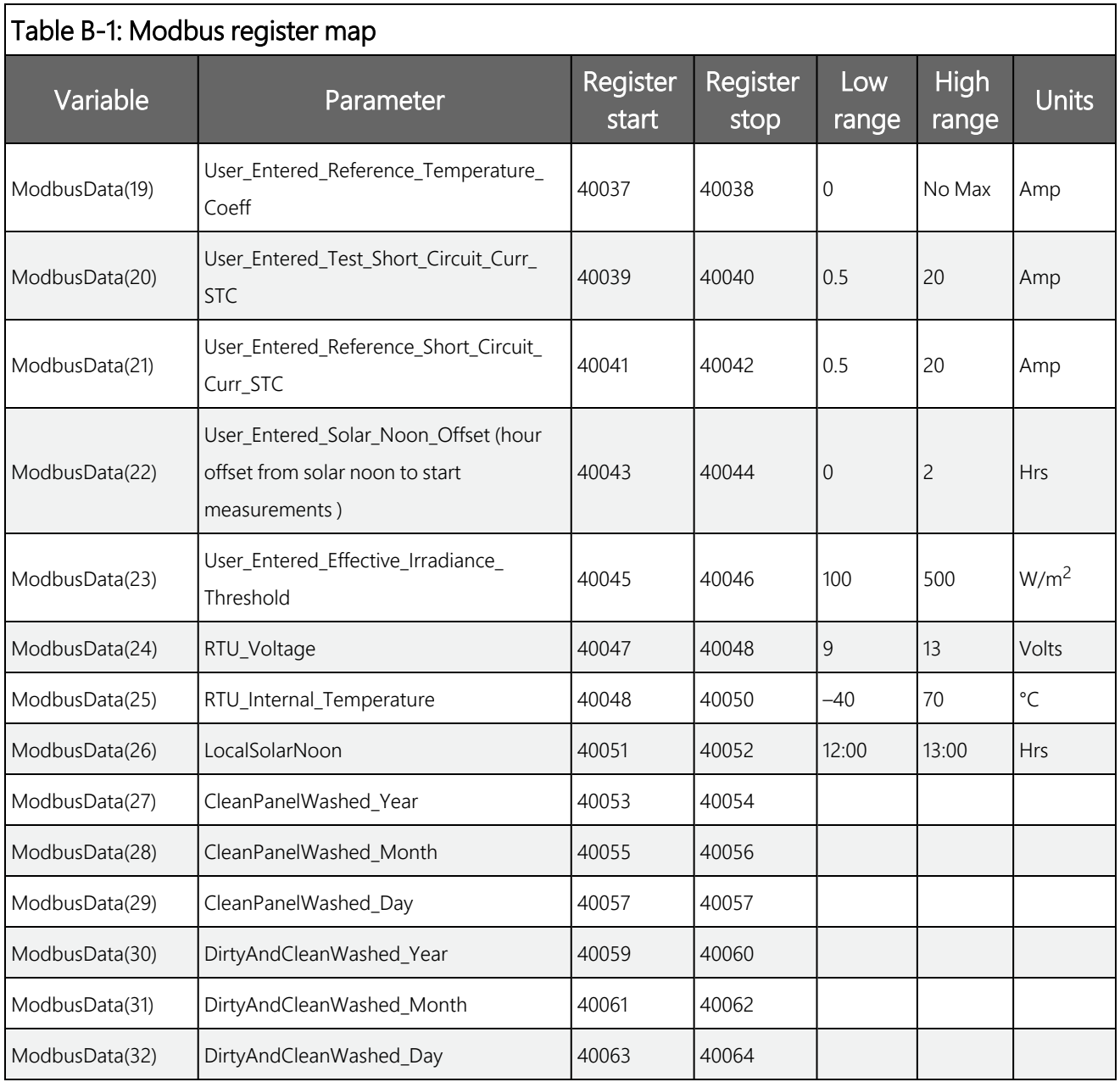

# Guarantee

This equipment is guaranteed against defects in materials and workmanship. We will repair or replace products which prove to be defective during the guarantee period as detailed on your invoice, provided they are returned to us prepaid. The guarantee will not apply to:

- Equipment which has been modified or altered in any way without the written permission of Campbell Scientific
- Batteries
- Any product which has been subjected to misuse, neglect, acts of God or damage in transit.

Before returning any equipment for service, please contact us first to obtain a return material authorization (RMA) number. To find out how to do this, visit the *Returning Products for Service (RMA)* page of your regional Campbell Scientific office. Please visit our [Contact](https://www.campbellsci.com/contact) Us page if you need to find out which office serves your country.

Campbell Scientific will return guaranteed equipment by surface carrier prepaid. Campbell Scientific will not reimburse the claimant for costs incurred in removing and/or reinstalling equipment. This guarantee and the Company's obligation thereunder is in lieu of all other guarantees, expressed or implied, including those of suitability and fitness for a particular purpose. Campbell Scientific is not liable for consequential damage.

Please inform us before returning equipment and obtain a Repair Reference Number whether the repair is under guarantee or not. Please state the faults as clearly as possible, and if the product is out of the guarantee period it should be accompanied by a purchase order. Quotations for repairs can be given on request. It is the policy of Campbell Scientific to protect the health of its employees and provide a safe working environment, in support of this policy a "Declaration of Hazardous Material and Decontamination" form will be issued for completion.

When returning equipment, the Repair Reference Number must be clearly marked on the outside of the package. Complete the "Declaration of Hazardous Material and Decontamination" form and ensure a completed copy is returned with your goods. Please note your Repair may not be processed if you do not include a copy of this form and Campbell Scientific Ltd reserves the right to return goods at the customers' expense. Note that goods sent air freight are subject to Customs clearance fees which Campbell Scientific will charge to customers. In many cases, these charges are greater than the cost of the repair.

Campbell Scientific Ltd, 80 Hathern Road, Shepshed, Loughborough, LE12 9GX, UK Tel: +44 (0) 1509 601141; Fax: +44 (0) 1509 270924; Email: support@campbellsci.co.uk | www.campbellsci.co.uk

# <span id="page-22-0"></span>Safety

DANGER — MANY HAZARDS ARE ASSOCIATED WITH INSTALLING, USING, MAINTAINING, AND WORKING ON OR AROUND TRIPODS, TOWERS, AND ANY ATTACHMENTS TO TRIPODS AND TOWERS SUCH AS SENSORS, CROSSARMS, ENCLOSURES, ANTENNAS, ETC. FAILURE TO PROPERLY AND COMPLETELY ASSEMBLE, INSTALL, OPERATE, USE, AND MAINTAIN TRIPODS, TOWERS, AND ATTACHMENTS, AND FAILURE TO HEED WARNINGS, INCREASES THE RISK OF DEATH, ACCIDENT, SERIOUS INJURY, PROPERTY DAMAGE, AND PRODUCT FAILURE. TAKE ALL REASONABLE PRECAUTIONS TO AVOID THESE HAZARDS. CHECK WITH YOUR ORGANIZATION'S SAFETY COORDINATOR (OR POLICY) FOR PROCEDURES AND REQUIRED PROTECTIVE EQUIPMENT PRIOR TO PERFORMING ANY WORK.

Use tripods, towers, and attachments to tripods and towers only for purposes for which they are designed. Do not exceed design limits. Be familiar and comply with all instructions provided in product manuals. Manuals are available at [www.campbellsci.com](https://www.campbellsci.com/) You are responsible for conformance with governing codes and regulations, including safety regulations, and the integrity and location of structures or land to which towers, tripods, and any attachments are attached. Installation sites should be evaluated and approved by a qualified engineer. If questions or concerns arise regarding installation, use, or maintenance of tripods, towers, attachments, or electrical connections, consult with a licensed and qualified engineer or electrician.

#### General

- Protect from over-voltage.
- Protect electrical equipment from water.
- Protect from electrostatic discharge (ESD).
- Protect from lightning.
- Prior to performing site or installation work, obtain required approvals and permits. Comply with all governing structure-height regulations, such as those of the FAA in the USA.
- Use only qualified personnel for installation, use, and maintenance of tripods and towers, and any attachments to tripods and towers. The use of licensed and qualified contractors is highly recommended.
- Read all applicable instructions carefully and understand procedures thoroughly before beginning work.
- Wear a hardhat and eye protection, and take other appropriate safety precautions while working on or around tripods and towers.
- Do not climb tripods or towers at any time, and prohibit climbing by other persons. Take reasonable precautions to secure tripod and tower sites from trespassers.
- Use only manufacturer recommended parts, materials, and tools.

#### Utility and Electrical

- You can be killed or sustain serious bodily injury if the tripod, tower, or attachments you are installing, constructing, using, or maintaining, or a tool, stake, or anchor, come in contact with overhead or underground utility lines.
- Maintain a distance of at least one-and-one-half times structure height, 6 meters (20 feet), or the distance required by applicable law, whichever is greater, between overhead utility lines and the structure (tripod, tower, attachments, or tools).
- Prior to performing site or installation work, inform all utility companies and have all underground utilities marked.
- <sup>l</sup> Comply with all electrical codes. Electrical equipment and related grounding devices should be installed by a licensed and qualified electrician.
- Only use power sources approved for use in the country of installation to power Campbell Scientific devices.

#### Elevated Work and Weather

- Exercise extreme caution when performing elevated work.
- Use appropriate equipment and safety practices.
- During installation and maintenance, keep tower and tripod sites clear of un-trained or non-essential personnel. Take precautions to prevent elevated tools and objects from dropping.
- Do not perform any work in inclement weather, including wind, rain, snow, lightning, etc.

#### Internal Battery

- Be aware of fire, explosion, and severe-burn hazards.
- Misuse or improper installation of the internal lithium battery can cause severe injury.
- Do not recharge, disassemble, heat above 100 °C (212 °F), solder directly to the cell, incinerate, or expose contents to water. Dispose of spent batteries properly.

#### Use and disposal of batteries

- Where batteries need to be transported to the installation site, ensure they are packed to prevent the battery terminals shorting which could cause a fire or explosion. Especially in the case of lithium batteries, ensure they are packed and transported in a way that complies with local shipping regulations and the safety requirements of the carriers involved.
- When installing the batteries follow the installation instructions very carefully. This is to avoid risk of damage to the equipment caused by installing the wrong type of battery or reverse connections.
- When disposing of used batteries, it is still important to avoid the risk of shorting. Do not dispose of the batteries in a fire as there is risk of explosion and leakage of harmful chemicals into the environment. Batteries should be disposed of at registered recycling facilities.

#### Avoiding unnecessary exposure to radio transmitter radiation

<sup>l</sup> Where the equipment includes a radio transmitter, precautions should be taken to avoid unnecessary exposure to radiation from the antenna. The degree of caution required varies with the power of the transmitter, but as a rule it is best to avoid getting closer to the antenna than 20 cm (8 inches) when the antenna is active. In particular keep your head away from the antenna. For higher power radios (in excess of 1 W ERP) turn the radio off when servicing the system, unless the antenna is installed away from the station, e.g. it is mounted above the system on an arm or pole.

Maintenance

- Periodically (at least yearly) check for wear and damage, including corrosion, stress cracks, frayed cables, loose cable clamps, cable tightness, etc. and take necessary corrective actions.
- Periodically (at least yearly) check electrical ground connections.

WHILE EVERY ATTEMPT IS MADE TO EMBODY THE HIGHEST DEGREE OF SAFETY IN ALL CAMPBELL SCIENTIFIC PRODUCTS, THE CUSTOMER ASSUMES ALL RISK FROM ANY INJURY RESULTING FROM IMPROPER INSTALLATION, USE, OR MAINTENANCE OF TRIPODS, TOWERS, OR ATTACHMENTS TO TRIPODS AND TOWERS SUCH AS SENSORS, CROSSARMS, ENCLOSURES, ANTENNAS, ETC.

## **Global Sales and Support Network**

A worldwide network to help meet your needs

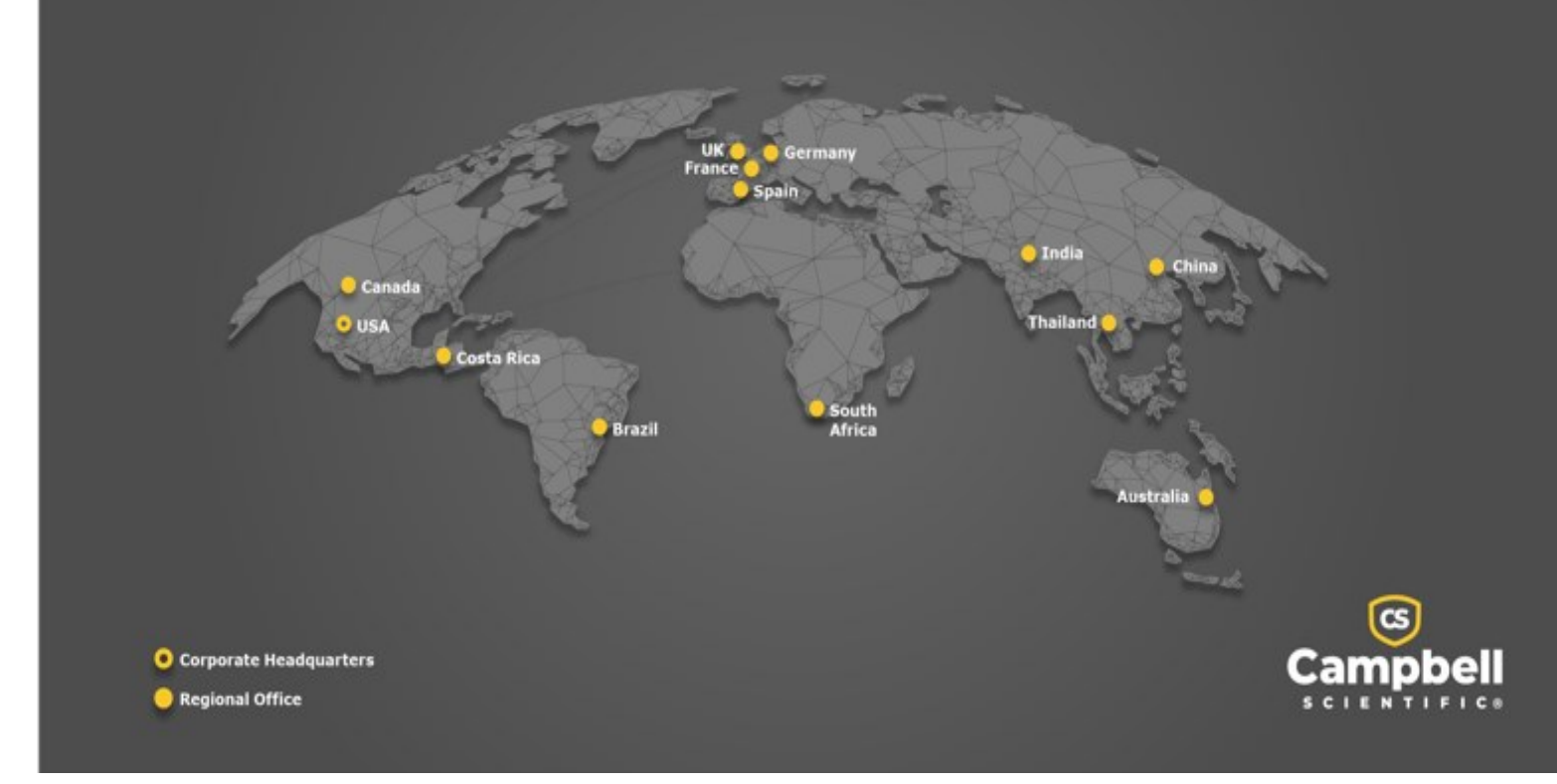

## Campbell Scientific Regional Offices

### *Australia*

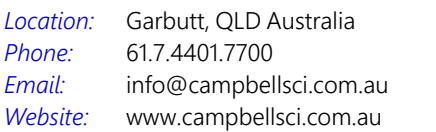

### *Brazil*

*Location: Phone: Email: Website:* São Paulo, SP Brazil 11.3732.3399 [vendas@campbellsci.com.br](mailto:vendas@campbellsci.com.br) [www.campbellsci.com.br](http://www.campbellsci.com.br/)

### *Canada*

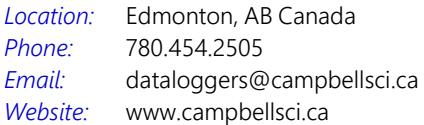

### *China*

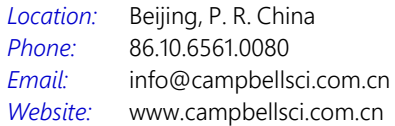

### *Costa Rica*

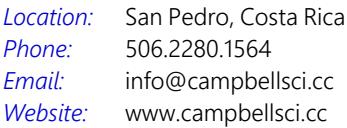

#### *France*

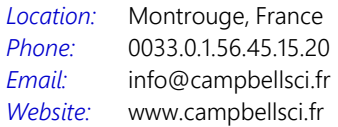

#### *Germany*

*Location: Phone: Email: Website:* Bremen, Germany 49.0.421.460974.0 [info@campbellsci.de](mailto:info@campbellsci.de) [www.campbellsci.de](http://www.campbellsci.de/)

### *India*

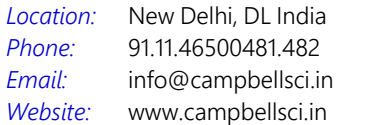

### *South Africa*

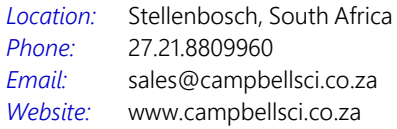

### *Spain*

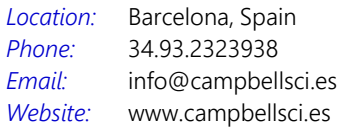

### *Thailand*

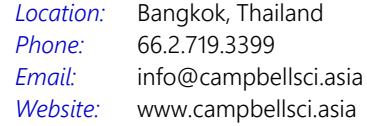

#### *UK*

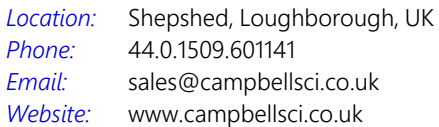

### *USA*

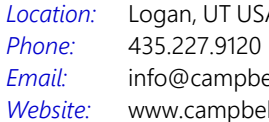

Logan, UT USA ellsci.com llsci.com